## 外付型ハードディスク内の映像を再生する

外付型 HDD に保存した動画や静止画は本機で再生できます。

*1* 動画または静止画を選ぶ

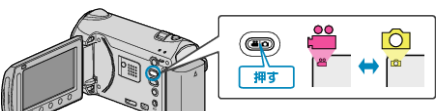

2 "再生"を選び、<sup>©</sup>をタッチする

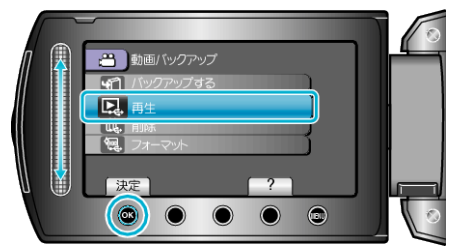

3 見たいフォルダを選んで ® をタッチする

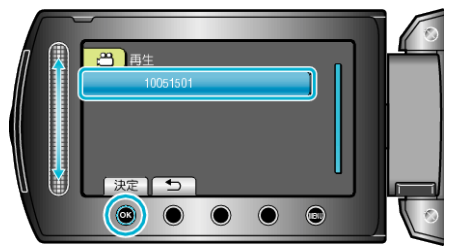

4 見たい映像を選んで ® をタッチする

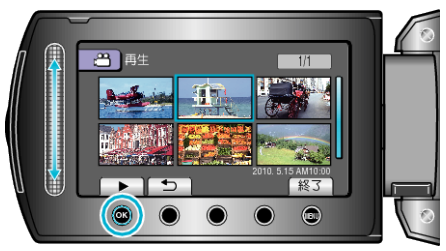

- 再生を停止するときは、■をタッチします。
- メモ:
- 再生中に、映像や音声が途切れることがあります。